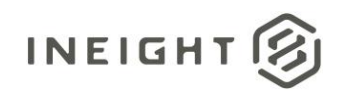

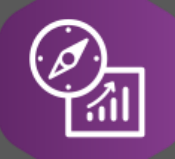

# Explore API Documentation

# SelfService\_Schedule\_ScheduleActivityUserDefinedField

Version 1.0

Last Modified: 4/10/2023 Last Modified By: Kimo Pickering

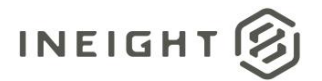

#### <span id="page-1-0"></span>**Change Log**

This changelog only contains significant or notable changes to the revision. Any editorial-type changes or minor changes are not included.

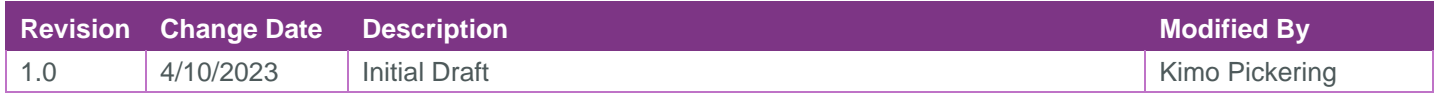

## Contents

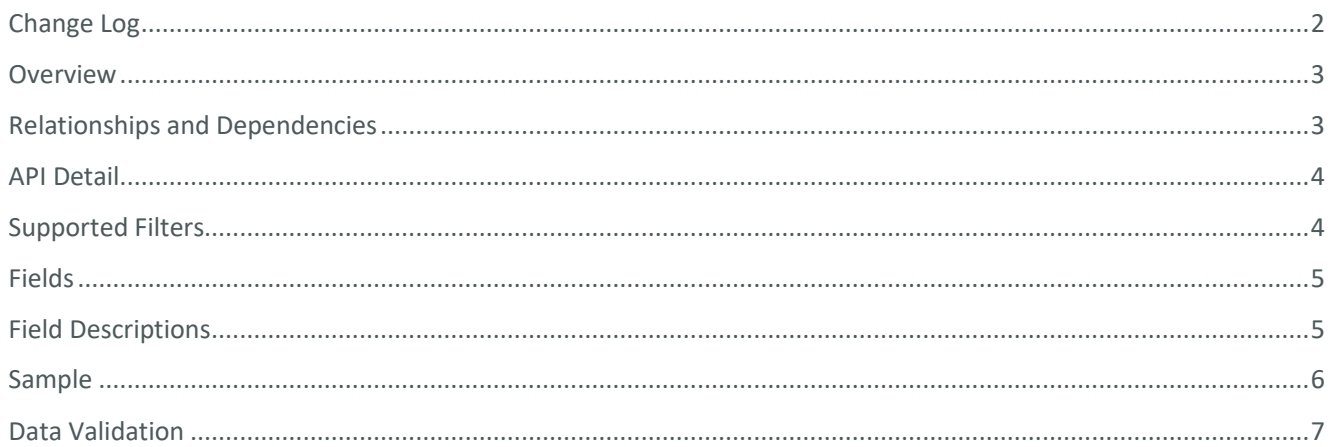

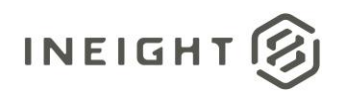

#### <span id="page-2-0"></span>**Overview**

The SelfService\_Schedule\_ScheduleActivityUserDefinedField API is one of multiple APIs comprising the data contained in the Schedule Activity entity.

The SelfService\_Schedule\_ScheduleActivityUserDefinedField contains the custom Activity User Defined Fields (UDF) (aka, tags) that have been created in the Knowledge Tags section of the Schedule Configuration area. These UDFs have been assigned or are ready to be assigned to individual schedule activities. The Activity User Defined Field data type is selected by the user when the Activity UDF is created. Unlike the Knowledge Tags' Activity Code value(s), which have pre-defined values for the user to assign to an activity, the Activity UDF value is entered manually by the user each time it is assigned to a schedule activity in the Plan view.

#### <span id="page-2-1"></span>Relationships and Dependencies

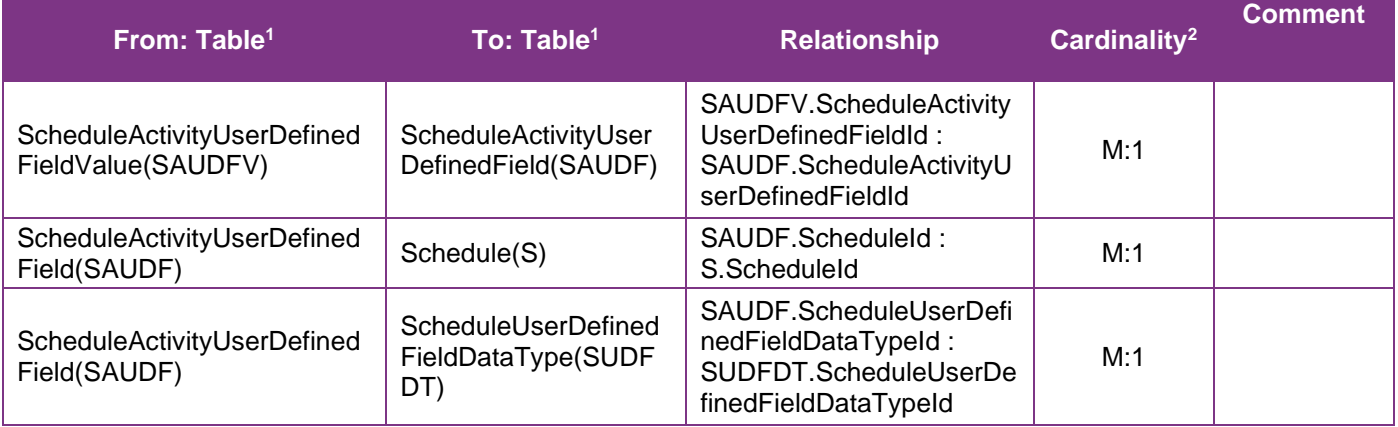

<sup>1</sup> *Prefix table name with "SelfService\_Schedule\_" and exclude table abbreviation for queries*

*<sup>(</sup>e.g., SelfService\_Schedule\_ScheduleActivityUserDefinedField)*

 $2^{2}$  1: $M =$  One to Many, 1:1 = One to One, M:1 = Many to one

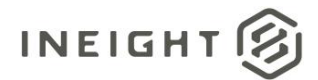

#### **Figure 1. SelfService\_Schedule\_ScheduleActivityUserDefinedField ER Diagram**

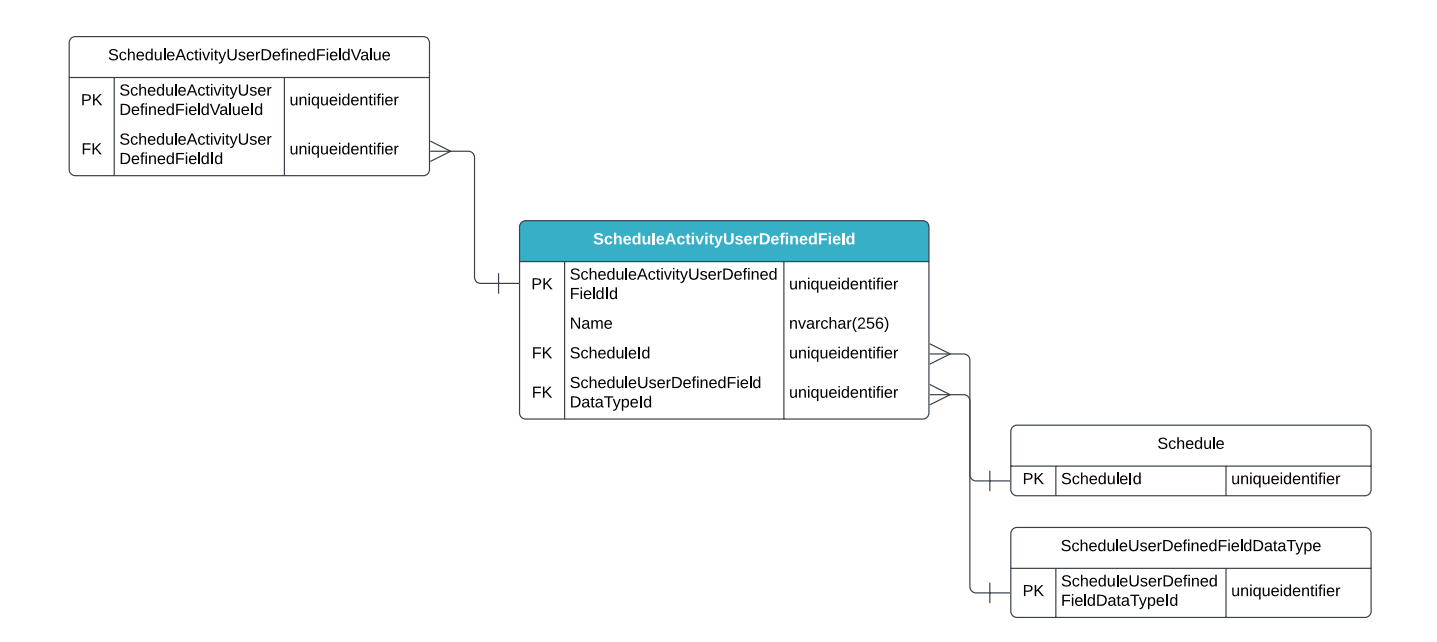

#### <span id="page-3-0"></span>API Detail

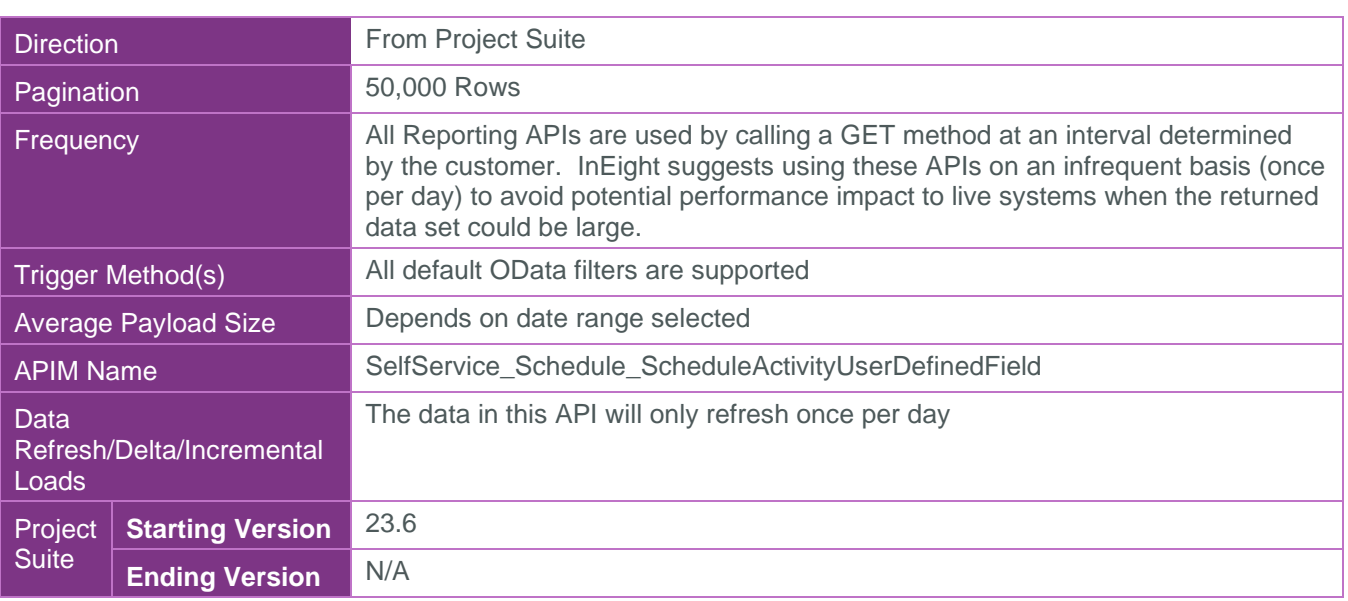

#### <span id="page-3-1"></span>Supported Filters

All default OData filters are supported by this API.

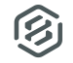

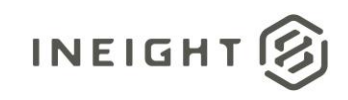

### <span id="page-4-0"></span>Fields

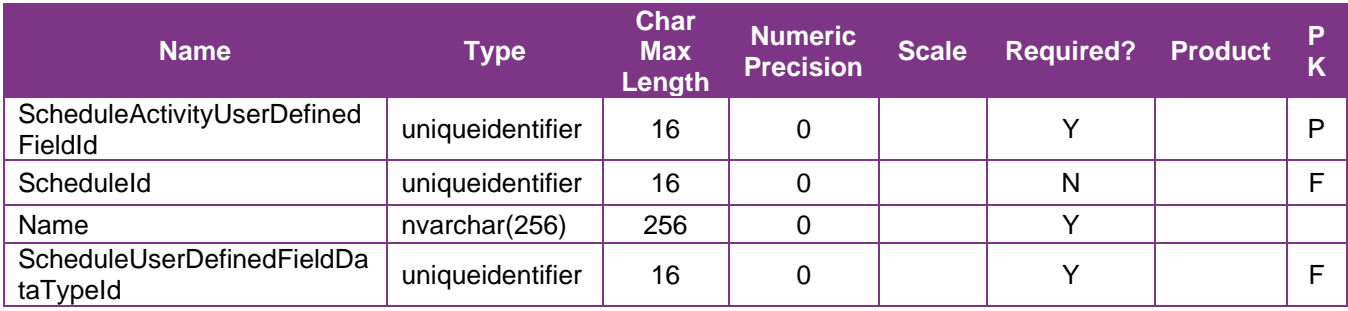

### <span id="page-4-1"></span>Field Descriptions

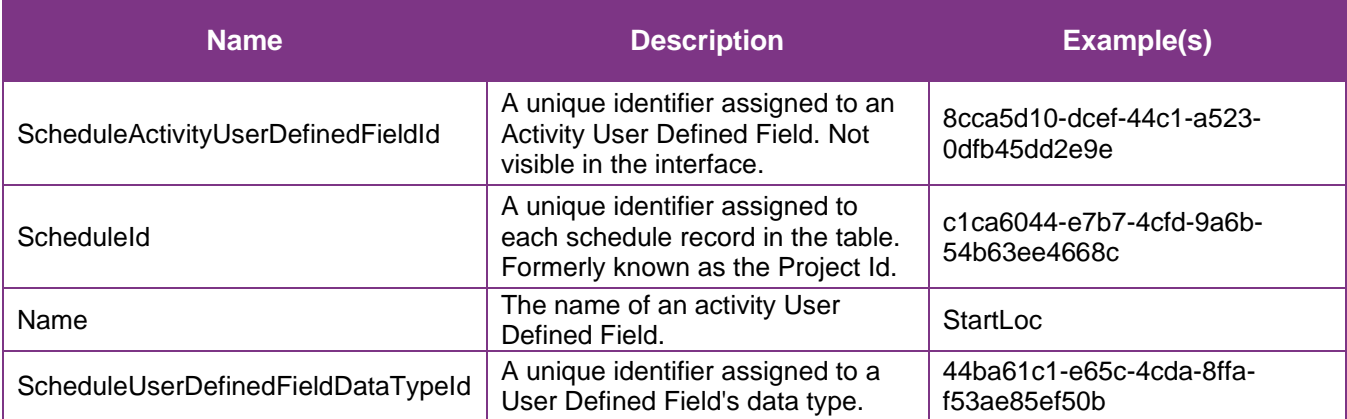

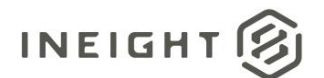

#### <span id="page-5-0"></span>Sample

#### SelfService\_Schedule\_ScheduleActivityUserDefinedField

```
{"ScheduleActivityUserDefinedFieldId":"8cca5d10-dcef-44c1-a523-0dfb45dd2e9e",
"ScheduleId":"c1ca6044-e7b7-4cfd-9a6b-54b63ee4668c",
```

```
"Name":"StartLoc",
```

```
"ScheduleUserDefinedFieldDataTypeId":"44ba61c1-e65c-4cda-8ffa-f53ae85ef50b"}
```
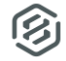

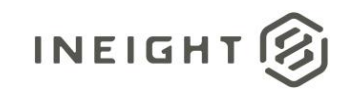

#### Data Validation

This data can be validated by navigating to the InEight Schedule application, opening a project schedule, select the Schedule Configuration view, select the Knowledge Tags tab, then selecting Activity from the UDF Code categories from the drop-down menu.

**Figure 2. Schedule > Open a schedule > Schedule Configuration > Knowledge Tags > Codes > UDF/Activity**

<span id="page-6-0"></span>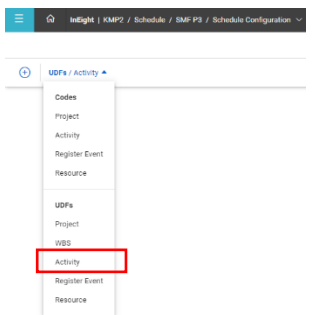

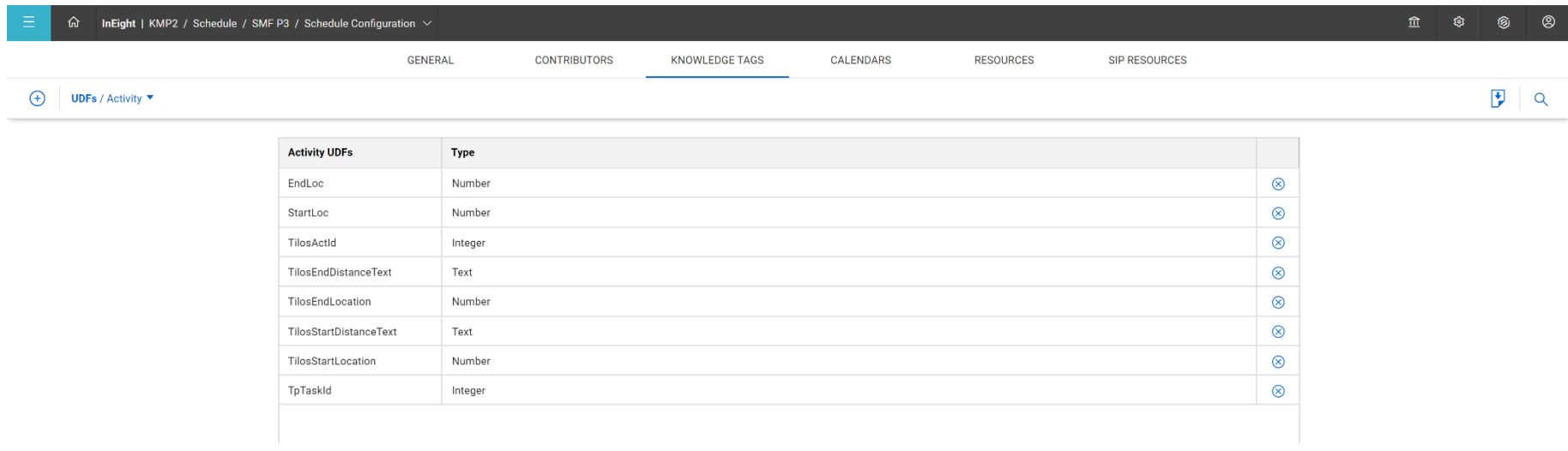

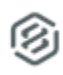